CONFORT & DOMOTIQUE : COMMENT « ÇA MARCHE TOUT SEUL » **?**

## Amélioration du programme

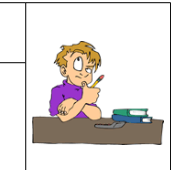

## **Ce que je vais apprendre aujourd'hui**

4 ème

Vous allez reprendre le programme de la séance précédente et le modifier pour prendre en compte la gestion du bouton poussoir.

- 1. Câblage de la maquette
- ➢ Sur une nouvelle feuille, notez le titre « Amélioration du programme »,
- ➢ Réalisez le câblage électrique de la maquette comme ci-dessous :

Cablâge électrique Bouton poussoi **Appelez le professor de professor pour vérifier vérifier vérifier vérifier vérifier vérifier vérifier vérifie**<br>Le professeur pour vérifier vérifier vérifier vérifier vérifier vérifier vérifier vérifier vérifier vérifier v EN IREES **SELL NOS Appelez le professeur pour vérifier votre travail.**

2. Modification du programme

Pour le moment on est obligé de maintenir appuyé le bouton poussoir pendant toute la durée de fonctionnement de la maquette. Les fonctionnalités intégrées du Zélio sur la gestion du temps, permettent de résoudre ce problème très facilement.

En effet, il est possible de maintenir pendant un temps donné l'information d'appui sur le bouton poussoir. C'est la fonction « Timer »

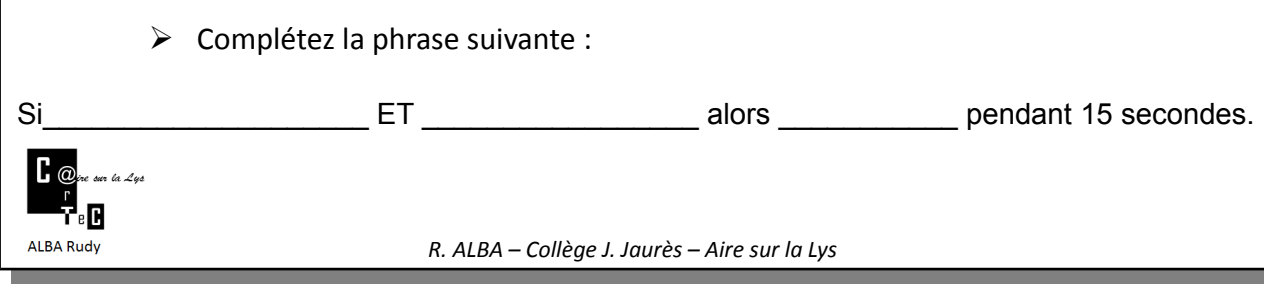

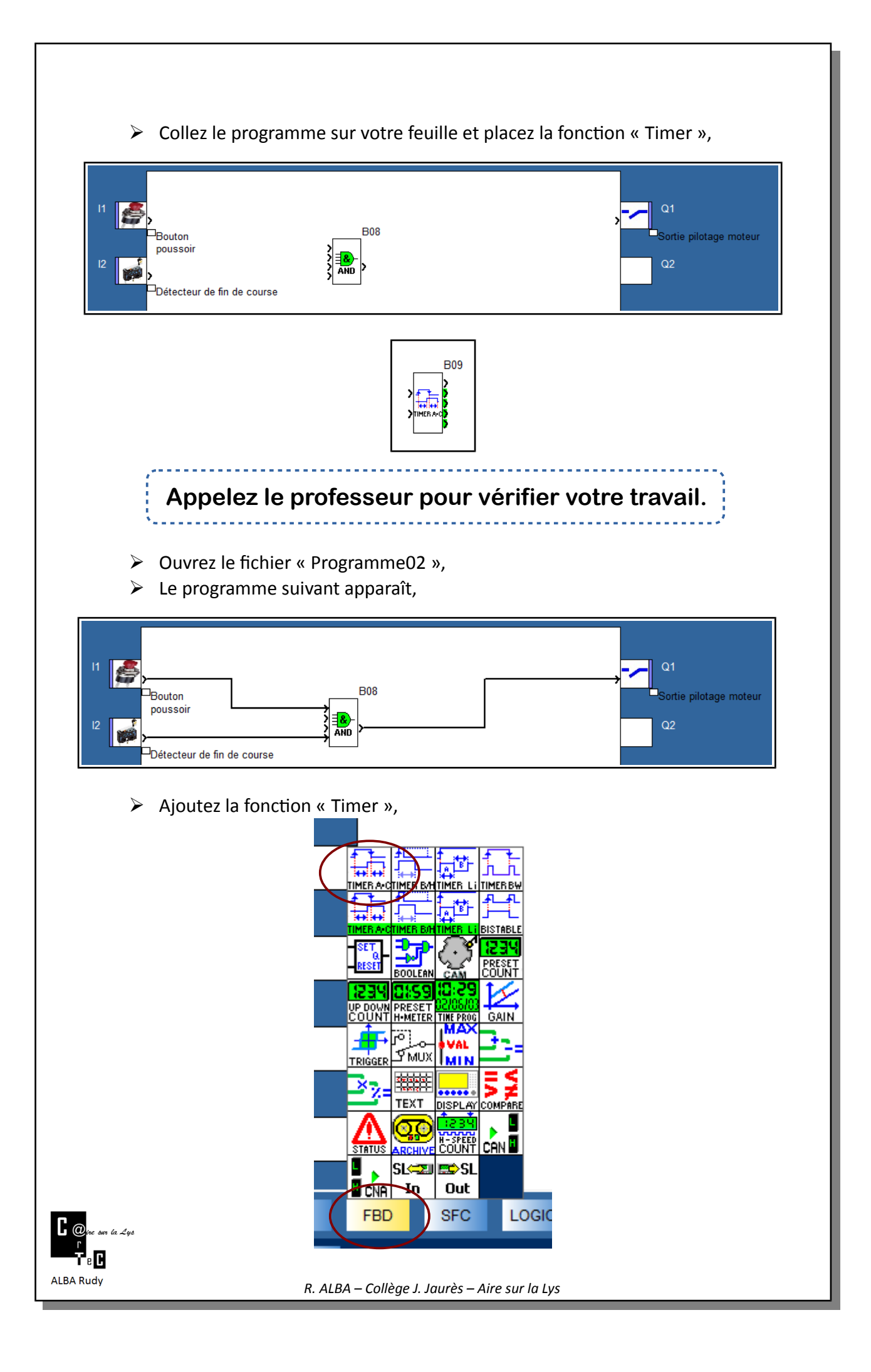

➢ Vous allez paramétrer la fonction « Timer » à 15 secondes. Pour cela, cliquez sur le bouton droit de la souris et sélectionnez « Fenêtre de paramétrage »,

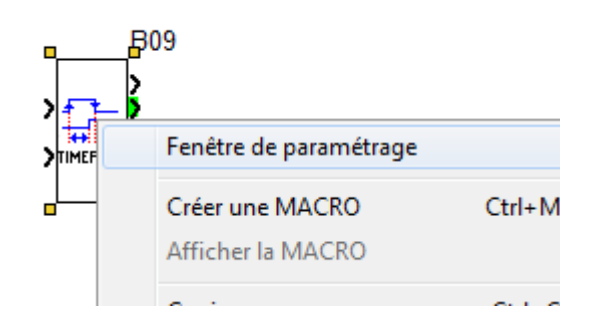

- ➢ Réglez le « Retard Arrêt » à 15 secondes,
- ➢ Réalisez les connexions,
- ➢ Enregistrez le programme,

## **Appelez le professeur pour vérifier votre travail.**

- ➢ Appelez le professeur pour connecter l'automate zélio,
- ➢ Transférez le programme dans le module Zélio,
- ➢ A la fin du chargement, appuyez sur le bouton poussoir et relâchez-le pour vérifier le fonctionnement de la maquette.

## **Appelez le professeur pour vérifier votre travail.**

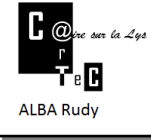